# <span id="page-0-0"></span>Computational Aircraft Prototype Syntheses

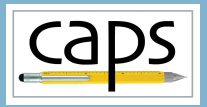

# Training Session 5 Aero Modeling: AVL and masstran ESP v1.18

#### Marshall Galbraith Bob Haimes<br>
Following albramc@mit.edu haimes@mit.edu galbramc@mit.edu haimes@mit.edu

Massachusetts Institute of Technology

#### John F. Dannenhoffer, III

jfdannen@syr.edu Syracuse University

<span id="page-1-0"></span>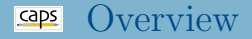

- [AVL Overview](#page-1-0)
	- [AVL Geometry Definition](#page-1-0)
	- [Reference Quantities](#page-1-0)
- [Control Surfaces and Stability Derivatives](#page-13-0)
- [AVL Eigenmode Analysis](#page-19-0)
	- [Pure AVL](#page-19-0)
	- [AVL and masstran](#page-19-0)
- [Suggested Exercises](#page-25-0)  $\bullet$

### Athena Vortex Lattice – AVL

Aerodynamic and flight-dynamic analysis of rigid aircraft

# Extended Vortex-Lattice Model

- Aerodynamic Components
	- Lifting surfaces
	- Slender bodies
- Control deflections
	- Via normal-vector tilting
	- Leading edge or trailing edge flaps
- General freestream description
	- alpha, beta flow angles
	- p,q,r aircraft rotation
- Aerodynamic outputs
	- forces and moments, in body or stability axes
	- Force and moment derivatives w.r.t. angles, rotations, controls

**AVI** Aerodynamic Analysis **Dynamic Stability Analysis** Aircraft Configuration Development

# Athena Vortex Lattice – AVL cont.

# Trim Calculation

- Operating variables
	- alpha, beta
	- $\bullet$  p,q,r
	- control deflections
- Constraints
	- direct constraints on variables
	- indirect constraints via specified CL, moments
	- level or banked horizontal flight
	- steady pitch rate (looping) flight

# Eigenmode analysis

- Predicts flight stability characteristics
- Rigid-body, quasi-steady aero model
- Eigenvalue root progression with a parameter
- Display of eigenmode motion in real time

#### Geometry specified with airfoil sections

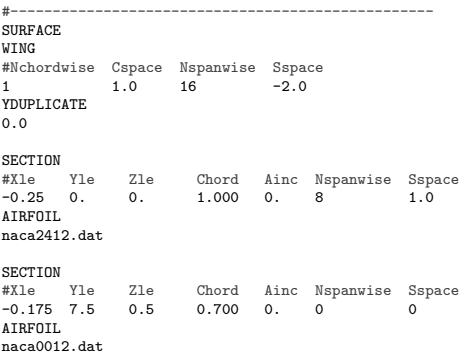

### VLM geometry with flat panels

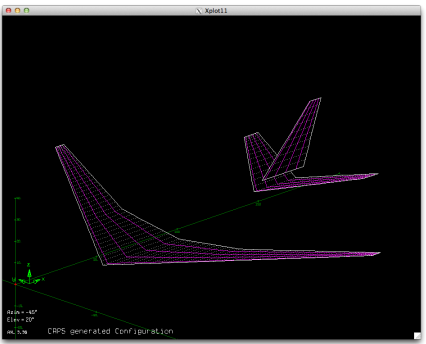

# Vortex Lattice Geometry

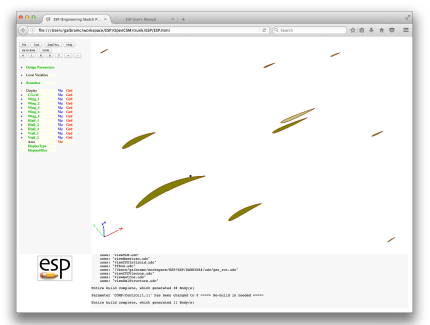

#### ESP geometry airfoil sections VLM geometry with flat panels

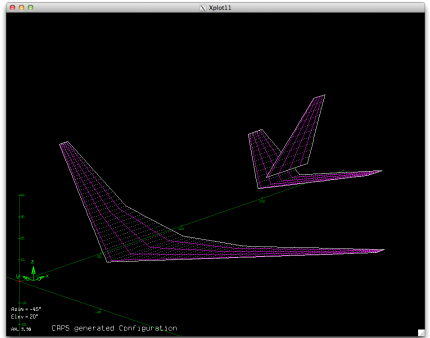

#### ESP geometry airfoil sections

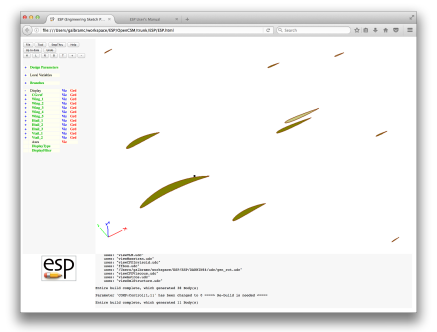

View Concept and VLM in ESP

cd training/CAPS/ESP serveCSM transport.csm

VIEW:Concept 1 VIEW:VLM 1

#### Checking the Geometry with pyCAPS caps

#### session05/avl\_1\_TransportGeom.py

```
# Load geometry [.csm] file
filename = os.path.join("..","ESP","transport.csm")
print ("\n==> Loading geometry from file \""+filename+"\"...")
transport = myProblem.loadCAPS(filename)
# Change to VLM view
transport.setGeometryVal("VIEW:Concept", 0)
transport.setGeometryVal("VIEW:VLM" , 1)
# view the geometry with the capsViewer
print ("\n==> Viewing transport bodies...")
transport.viewGeometry()
# Load AVL AIM
print ("\n==> Loading AVL aim...")
av1 = mvProblem.loadAIM(aim = "av14TM".analysisDir = "workDir_avl_1_TransportGeom")
# view avl bodies with the capsViewer
print ("\n==> Viewing avl bodies...")
avl.viewGeometry()
```
# Checking the Geometry with pyCAPS

#### transport.viewGeometry()

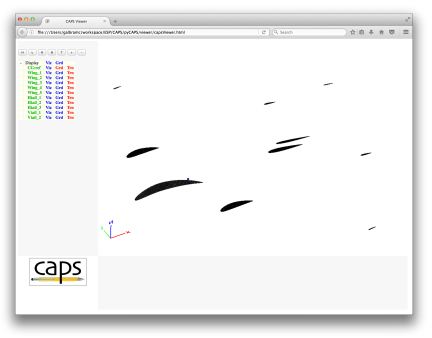

# Checking the Geometry with pyCAPS

#### transport.viewGeometry() avl.viewGeometry()

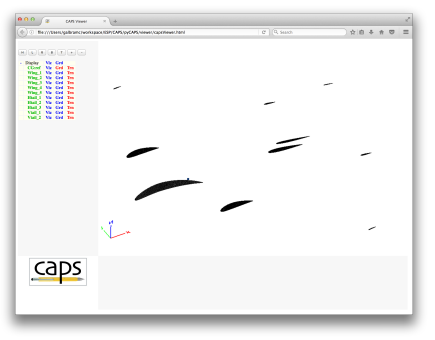

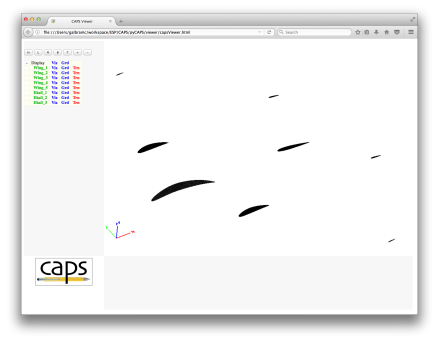

#### Checking the Geometry with pyCAPS caps

#### ESP/viewVLM.udc

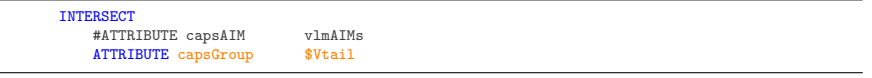

- Very rich input data set
	- Many geometric parameter
	- Multiple bodies
	- Many attributes on BODY/FACE/EDGE/NODE
- Not all error checking can be automated
- Significant user responsibility to check consistency
- Always check initial setup as much as possible

# AVL AIM Inputs and Outputs

# AVL AIM Documentation

# Reference Quantities

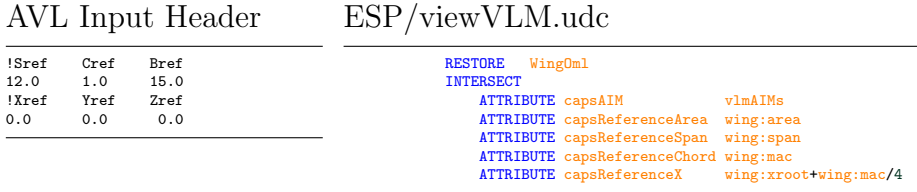

#### capsReference\* attributes

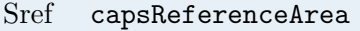

- 
- 
- 

area for coefficients  $(C_L, C_D, C_m, \text{etc})$ Cref capsReferenceChord chord for pitching moment  $(C_m)$ Bref capsReferenceSpan span for roll, yaw moments  $(C_l, C_n)$ Xref capsReferenceX location for moments, rotation rates

capsReference\* attributes on one or more bodies (consistent)

<span id="page-13-0"></span>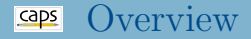

#### • [AVL Overview](#page-1-0)

- [AVL Geometry Definition](#page-1-0)
- [Reference Quantities](#page-1-0)

### [Control Surfaces and Stability Derivatives](#page-13-0)

## [AVL Eigenmode Analysis](#page-19-0)

- [Pure AVL](#page-19-0)
- [AVL and masstran](#page-19-0)

## • [Suggested Exercises](#page-25-0)

## Vortex Lattice Geometry with Controls

- Controls specified with airfoil sections
- Airfoil interpolation?

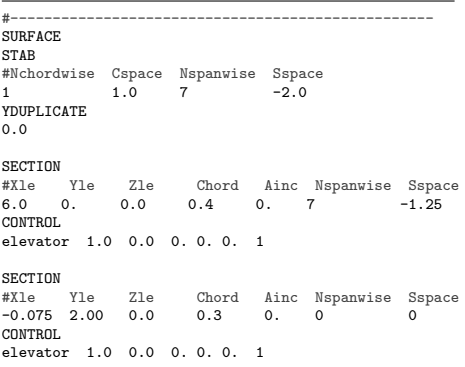

#### Mesh clustering around controls

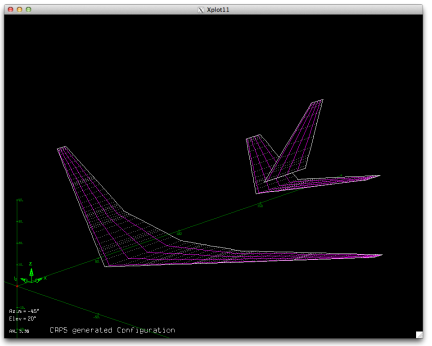

# Vortex Lattice Geometry with Controls

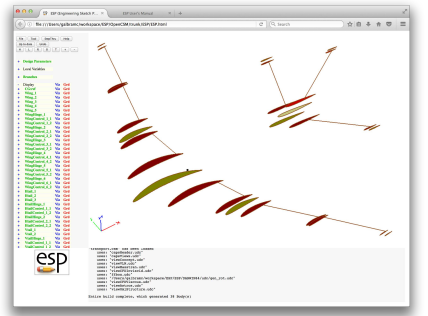

#### ESP control airfoil sections Mesh clustering around controls

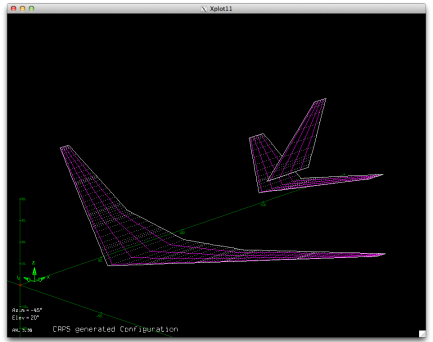

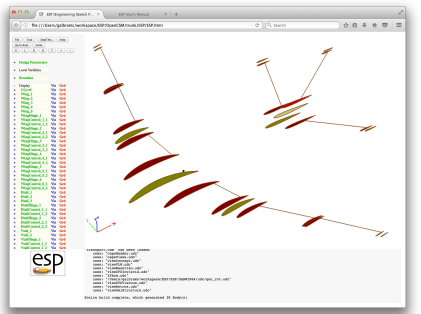

ESP control airfoil sections View Concept and VLM in ESP

cd training/CAPS/ESP serveCSM transport.csm

VIEW:Concept 1 VIEW:VLM 1

COMP:Control 1

# vlmControl "Name" Attribute

- vlmControl "Name" specifies a section with a control surface
	- "Name" is the name of the control surface
	- Value is chord fraction of hinge line

#### session05/avlPlaneVanilla.csm

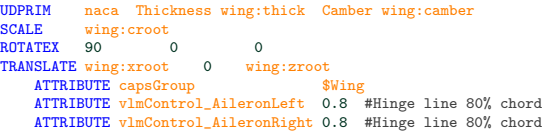

#### session05/avl 2 PlaneVanillaControl.py

```
# Set control surface parameters
aileronLeft = {"deflectionAngle" : -25.0}
aileronRight = {"deflectionAngle" : 25.0}
elevator = {^{\circ}} = {^{\circ}} deflectionAngle" : 5.0}
rudder = {"deflectionAngle" : -2.0}
avl.setAnalysisVal("AVL Control", [("AileronLeft", aileronLeft ),
                                      ("AileronRight", aileronRight),
                                      ("Elevator", elevator ),<br>("Rudder", rudder )])
                                      ("Rudder"
```
### Transport Controls

#### ESP/transport.csm

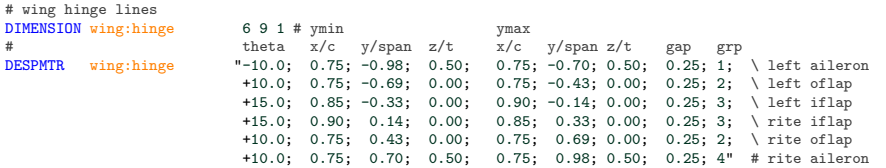

#### ESP/viewVLM.udc

ATTRIBUTE capsGroup \$Wing ATTRIBUTE capsDiscipline \$Aerodynamic ATTRIBUTE name  $\ddot{\text{swin}}$  example the set of the set of the set of the set of the set of the set of the set of the set of the set of the set of the set of the set of the set of the set of the set of the set of the set of ATTRIBUTE !\$vlmControl\_WingControl+tagIndex xoverc1

#### session05/avl\_3\_TransportControl.py

```
# Set up control surface deflections based on the information in the csm file
controls = []
```
#### hinge = transport.getGeometryVal("wing:hinge")

```
for i in range(len(hinge)):
```

```
controls.append(("WingControl_"+str(int(hinge[i][8])), {"deflectionAngle": hinge[i][0]}))
```
<span id="page-19-0"></span>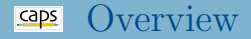

#### • [AVL Overview](#page-1-0)

- [AVL Geometry Definition](#page-1-0)
- [Reference Quantities](#page-1-0)
- [Control Surfaces and Stability Derivatives](#page-13-0)
- [AVL Eigenmode Analysis](#page-19-0) [Pure AVL](#page-19-0)
	- [AVL and masstran](#page-19-0)

#### • [Suggested Exercises](#page-25-0)

# Eigenmode Analysis

# Eigenmode analysis

- Requires realistic:
	- Configuration
	- Mass, CG, and inertia data
	- Flight conditions
- All in with dimensional units
	- Units of body defined by capsLength attribute

#### ESP/transport.csm

# Define length units of the geometry ATTRIBUTE capsLength

#### Stable configuration: all negative real Eigen values

# Eigenmode Analysis with Static Components

#### Specifying Eigenmode Analysis dimensional inputs

#### session05/avl\_4\_TransportEigen.py

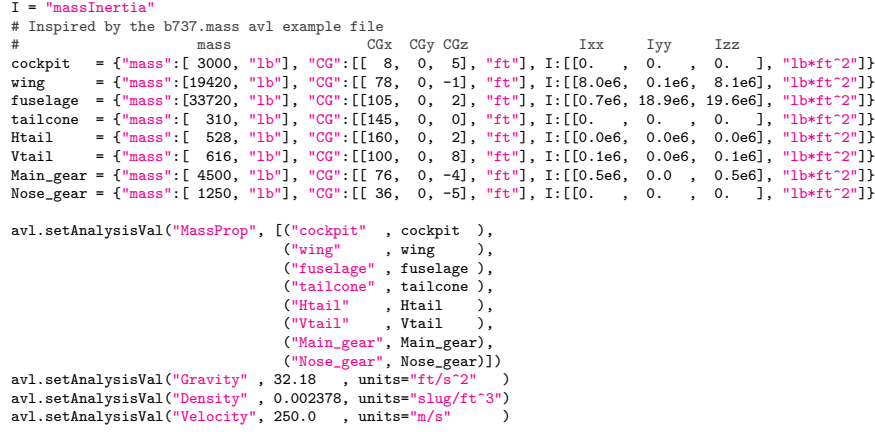

# Eigenmode Analysis with masstran

#### Check bodies passed to avl and masstran

#### session05/avl masstran 5 Geom.py

```
# Change to VLM view and OmlStructure
transport.setGeometryVal("VIEW:Concept", 0)
transport.setGeometryVal("VIEW:VLM", 1)
transport.setGeometryVal("VIEW:OmlStructure", 1)
# Enable fuselage and lifting surfaces
transport.setGeometryVal("COMP:Wing" , 1)
transport.setGeometryVal("COMP:Fuse" , 1)
transport.setGeometryVal("COMP:Htail"
transport.setGeometryVal("COMP:Vtail" , 1)
transport.setGeometryVal("COMP:Control", 0)
avl = myProblem.loadAIM(aim = "avlAIM",
                        analysisDir = "workDir_avl_5_Geom")
print ("AVL geometry")
avl.viewGeometry()
masstran = myProblem.loadAIM(aim = "masstranAIM",
                             analysisDir = "workDir_masstran_5_Geom")
print ("Masstran geometry")
masstran.viewGeometry()
```
# Eigenmode Analysis with masstran

#### • Get mass properties from masstran

 $s_{\text{e}}$ session $05/\text{av}$ l masstran 6 Eigen.py

```
# Set materials
unobtainium = { "density" : 200 } # lb/ft^3masstran.setAnalysisVal("Material", ("Unobtainium", unobtainium))
# Set property
shell = {"propertyType" : "Shell",
          "material" : "Unobtainium",
          "membraneThickness" : 0.02} # ft
masstran.setAnalysisVal("Property", [("fuseSkin", shell),
                                     ("wingSkin", shell),
                                     ("htailSkin", shell),
                                     ("vtailSkin", shell)])
print ("\n==> Computing mass properties...")
masstran.preAnalysis()
masstran.postAnalysis()
aircraft mass = masstran.getAnalysisOutVal("Mass")
\arctan\frac{C}{C} = masstran.getAnalysisOutVal("\frac{C}{C}")
aircraft_I = masstran.getAnalysisOutVal("I_Vector")
```
aircraft skin = {"mass":[aircraft\_mass,"lb"],"CG":[aircraft\_CG,"ft"],"massInertia":[aircraft\_I,"lb\*ft^2"]}

#### • Pass mass properties to AVL

#### $s_{\text{e}}$ session $05/\text{av}$ l masstran 6 Eigen.py

```
# Taken from the b737.mass avl example file
 = "massTnartia"
# mass CGx CGy CGz Ixx Iyy Izz
cockpit = {\text{["mass":}}[3000, "1b"], "CG":[ [ 8, 0., 5], "ft"], I:[ [0.0 , 0.0, 0.0 ], "1b*ft^2"]\text{Main gear} = \{\text{''mass''}: [4500, \text{''lb''}], \text{''CG''}: [ [ 86, 0, . -4], \text{''ft''}], [1; [10.5e6, 0.0, 0.5e6], \text{''lb*ft^2}]\}Nose_gear = {"mass":[1250, "lb"], "CG":[[ 26, 0., -5], "ft"], I:[[0.0 , 0.0, 0.0 ], "lb*ft^2"]}
avl.setAnalysisVal("MassProp", [("aircraft_skin", aircraft_skin),
                                 ("cockpit" , cockpit ),
                                 ("Main_gear" , Main_gear ),<br>("Nose gear" , Nose gear )])
                                 ("Nose_gear" , Nose_gear
avl.setAnalysisVal("Gravity", 32.18 , units="ft/s^2")
avl.setAnalysisVal("Density" , 0.002378, units="slug/ft^3")
avl.setAnalysisVal("Velocity", 250.0 , units="m/s")
```
# <span id="page-25-0"></span>Suggested Exercises

# Multiple Shells

Create multiple materials and shell properties for the transport components in avl masstran 6 Eigen.py

# Multiple AIMs

- Create multiple masstran AIM instances for the transport components in avl masstran 6 Eigen.py
	- Note: viewOmlStructure has same capsIntent as F-118

# Main Gear

Use wing:xroot and wing:mac to position the main gear CGx in avl masstran 6 Eigen.py as a fraction of wing:mac downstream of wing:xroot

# <span id="page-26-0"></span>Stable Transport

- Resize tail and modify mass properties of avl masstran 6 Eigen.py to make a stable transport (all negative real Eigen values)
	- See session05/transport Htail.py as an example of sweeping through tail size

Create your own (optionally share it [galbramc@mit.edu](mailto:galbramc@mit.edu))